## **IMPLEMETASI APLIKASI PENGELOLAAN INFORMASI PADA SEKOLAH LUAR BIASA NEGERI 1 PALANGKA RAYA BERBASIS WEB MOBILE**

**Ferdiyani Haris<sup>1</sup> , Norhayati <sup>2</sup> 1,2)Program Studi Informasi, STMIK Palangkaraya Jalan G. Obos, No. 114, Palangka Raya, Kalimantan Tengah, Indonesia Email: [sabila006@gmail.com](mailto:sabila006@gmail.com) , [inoynorhayati@gmail.com](mailto:inoynorhayati@gmail.com@mail.com)**

#### *ABSTRAK*

Penyampaian infomasi internal pada Sekolah Luar Biasa Negeri (SLBN) 1 Palangka Raya masih dilakukan secara konvensional; yakni dengan menggunakan sarana pesan singkat, memo tertulis/surat dan penulisan pada papan pengumuman. Sementara itu untuk pengumuman yang sifatnya insidentil maka pemberitahuannya dituliskan pada papan pengumuman. Hal ini acapkali menyebabkan terjadinya kekeliruan tentang informasi terbaru tentang kegiatan yang ada disekolah tersebut. Sistem Informasi Sekolah Luar Biasa Negeri 1 Palangka Raya ini dibangun dengan bahasa pemrograman PHP, HTML dan MySQL. Jenis penelitian yang digunakan adalah Research and Development (R&D). Metode pengembangan sistem yang digunakan adalah System Development Life Cycle (SDLC) yang terdiri dari beberapa tahapan, antara lain : Analisis, Perancangan, Implementasi dan pengujian unit, Integrasi dan pengujian sistem, Operasi dan pemeliharaan. Untuk alat bantu perancangan sistem menggunakan Unified Modeling Language (UML).

*Kata Kunci : Pengelolaan Informasi, Sekolah Luar Biasa, Web Mobile*

#### *ABSTRACT*

*Internal information submission to the Palangka Raya 1 Special School (SLBN) is still done conventionally; using short means, written memos / messages and services on the bulletin board. Meanwhile, for announcements that are incidental in nature, the notification is written on the notice board. This often causes confusion about the latest information about the activities at the school. The Information System for the Special School 1 Palangka Raya was built with the programming languages PHP, HTML and MySQL. The type of research used is Research and Development (R&D). The system development method used is the System Development Life Cycle (SDLC) which consists of several stages, including: Analysis, Design, Implementation and unit testing, integration and system testing, operation and maintenance. For system design tools using the Unified Modeling Language (UML). Keywords: Information Management, Special School, Mobile Web*

#### **PENDAHULUAN**

Perkembangan teknologi informasi dan komunikasi telah melahirkan model pelayanan informasi baru yang dilakukan melalui perkembangan teknologi internet. Teknologi internet sudah terbukti merupakan salah satu media informasi yang efektif dan efisien dalam penyebaran informasi yang dapat diakses oleh siapa saja, kapan saja dan dimana saja. Pengembangan jaringan komunikasi data antar komputer maupun antar perangkat lain seperti halnya *Gadget* dan *Smartphone* menjadikan internet muncul dengan berbagai macam aplikasi internet khususnya seperti *web* berbasis *mobile*.

Proses penyampaian informasi yang ada di Sekolah Luar Biasa Negeri 1 Palangka Raya masih dilakukan secara konvesional. Dimana pihak administrasi mengirimkan surat tertulis kepada para guru dan tenaga usaha untuk hal-hal yang bersifat undangan. Sementara itu untuk pengumuman yang sifatnya insidentil maka pemberitahuannya dituliskan pada papan pengumuman. Hal ini acapkali menyebabkan terjadinya kekeliruan tentang informasi terbaru tentang kegiatan yang ada disekolah tersebut.

Dengan melihat permasalahan di atas maka di butuhkan sebuah *web mobile* yang dapat melihat penjadwalan agenda kegiatan kepala sekolah, agenda kegiatan guru dan tenaga kependidikan, dan informasi rapat. Alasan digunakannya *web* berbasis *mobile* untuk *website* ini adalah untuk mempermudah pengguna dalam melihat jadwal agenda kegiatan melalui perangkat *mobile* yang bisa diakses kapanpun.

Berdasarkan uraian diatas, maka perumusan masalah yang dibahas dalam penulisan ini adalah bagaimana merancang dan membangun sistem informasi Sekolah Luar Biasa Negeri 1 Palangka Raya berbasis web mobile.

## **METODE**

Metode yang gunakan dalam pengembangan aplikasi pengelolaan informasi ini adalah model air terjun (*waterfall* model).

*Waterfall Model* adalah suatu proses, pengembangan, percontohan, dimana membangun suatu sistem yang mengalir bergerak dari atas ke bawah yang menyediakan pendekatan alur hidup pengembangan perangkat lunak secara sekuential atau terurut.

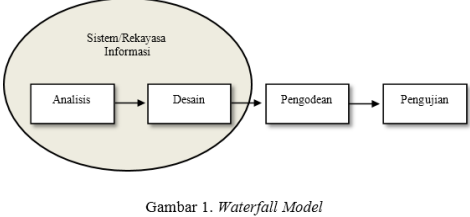

(Sumber: Rosa A.S dan M. Shalahuddin, 2016:28)

Tahapan metode *waterfall* yang dilakukan adalah sebagai adalah sebagai berikut:

# 1. *Software Requirement Analysis*

Pada tahap ini, dilakukan Analisa sistem yang telah berjalan pada SLB Negeri 1 Palangka Raya. Untuk mengidentifikasi dan memberikan solusi terhadap masalah yang ada. Digunakan metode 4 tahapan untuk mengetahui kelemahan pada sistem yang selama ini berjalan. Metode analisis 4 tahapan tersebut adalah *identify*, *understand*, *analyze*, dan *report*.

### 2. *System Design*

Metode perancangan yang digunakan adalah UML (*Unified Modeling Language*). Adapun diagram yang digunakan dalam desain sistem adalah *use case diagram*, *activity diagram*, dan *sequence diagram* menggunakan StartUML. Untuk pengembangan program menggunakan PHP, sementara itu untuk menjalankan program yang sudah menggunakan *Notepad++*.

### 3. *Implementation*

Dalam tahap ini, hasil dari desain perangkat lunak direalisasikan sebagai satu set program atau unit program berdasarkan desain "*blueprint*" yang telah dibuat. Pengembangan sistem dilakukan dari awal hingga siap dijalankan, serta termasuk fungsi-fungsi yang dibutuhkan hingga tampilan untuk pengguna.

### 4. *Testing*

Tahapan pengujian pada aplikasi yang diterapkan dilakukan dengan menggunakan metode *blackbox testing.*

Menurut Rosa dan Salahuddin (2016:275) *Black Box Testing* (Pengujian Kotak Hitam), yaitu menguji perangkat lunak dari segi spesifikasi fungsional tanpa menguji desain dan kode program. Pengujian dimaksudkan untuk mengetahui apakah fungsi-fungsi, masukkan dan keluaran dari perangkat lunak sesuai dengan spesifikasi yang dibutuhkan.

# 5. *Maintenance*

Pemeliharaan suatu *software* diperlukan, termasuk didalamnya adalah pengembangan, karena *software* yang dibuat tidak selamanya hanya seperti itu. Pemeliharaan sistem akan menjadi tanggungjawab pihak yang menggunakan sistem.

#### **HASIL DAN PEMBAHASAN**

1. Hasil Perancangan Sistem

Alat bantu analisis dalam pembuatan dan perancangan sistem ini menggunakan UML (*Unified Modeling Language*). Menurut Triandini dan Suardika (2012:1) *StarUML* adalah *platform* pemodelan perangkat lunak yang mendukung UML (*Unified Modeling Language*). *StarUML* yang berbasiskan pada UML versi 1.4, menyediakan sebelas jenis Diagram yang berbeda, dan mendukung notasi UML 2.0 *StarUML* juga secara aktif mendukung pendekatan MDA (*Model Driven Architecture*) dengan mendukung konsep UML *profile*.

Adapun diagram yang digunakan adalah *Use Case Diagram*, *Activity Diagram*, dan *Sequence Diagram.*

a. *Use case* diagram

Dalam pengembangan *use case diagram*, terdapat dua aktor yaitu admin dan user, dimana *use case* ini merupakan suatu desain proses dari rancangan sistem. *use case diagram* dapat dilihat pada gambar berikut ini

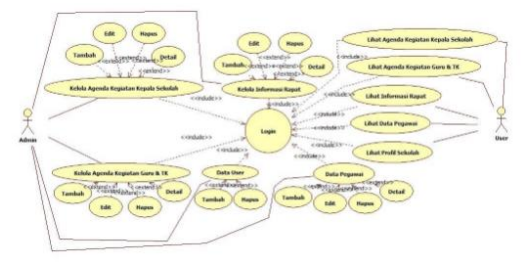

Gambar 2. *Use Case* Diagram

b. *Activity* diagram

*Activity Diagram* Login dimana *admin* dan *user* mengisi *username* dan *password* kemudian menekan tombol Login selanjutnya sistem akan mengecek *username* dan *password* di database jika benar akan masuk ke menu utama dan jika salah akan kembali ke *form* login.

*1. Activity Diagram* Data Pegawai (*Admin*)

*Admin* memilih Data Pegawai sistem akan menampilkan seluruh agenda kegiatan guru dan tenaga kependidikan kemudian *admin* dapat Tambah, Edit, Hapus, dan *Detail*

*2. Activity Diagram* Data User (*Admin*)

*Admin* memilih Data *User* kemudian sistem akan menampilkan seluruh data *user* kemudian *admin* dapat menambah *user* dan menghapus *user.* 

*3.* Agenda Kegiatan Kepala Sekolah (*Admin*)

*Admin* memilih agenda kegiatan kepala sekolah sistem akan menampilkan seluruh agenda kegiatan kepala sekolah

kemudian *admin* dapat Tambah, Edit, Hapus, dan *Detail*.

*4. Activity Diagram* Agenda Kegiatan Guru dan Tenaga Kependidikan (*Admin*)

*Admin* memilih agenda kegiatan guru dan tenaga kependidikan dan sistem akan menampilkan seluruh agenda kegiatan guru dan tenaga kependidikan yang sudah pernah ditambahkan kemudian *admin* dapat Tambah, Edit, Hapus, dan *Detail*

*5. Activity Diagram* Informasi Rapat (*Admin*)

*Admin* memilih informasi rapat dan sistem akan menampilkan seluruh informasi rapat yang sudah pernah ditambahkan kemudian *admin* dapat Tambah, Edit, Hapus, dan *Detail*.

*6.* Melihat Agenda Kegiatan (*User*)

Saat *User* berhasil login maka sistem akan menampilkan agenda kegiatan kepala sekolah, menampilkan agenda kegiatan guru dan tenaga kependidikan, dan menampilkan informasi rapat, dan saat *user* menekan *Detail* maka sistem akan memproses.

*7. Activity Diagram* Melihat Profil Sekolah (*User*)

*User* memilih Profil Sekolah maka sistem akan menampilkan profil Sekolah

*8. Activity Diagram* Melihat Data Pegawai (*User*)

*User* memilih data pegawai maka sistem akan menampilkan data pegawai.

*c. Sequence Diagram*

Berikut ini merupakan sequence diagram yang disusun, yakni:

1) *Sequence Diagram* Login (*Admin* dan *User*) *Admin* atau *user* mengakses sistem agenda kegiatan dan menampilkan sistem kepada *admin* atau *user* kemudian *admin* atau *user* mengakses *form login* dan mengisi *username* dan *password* jika *username* dan *password* ada

pada *database* maka sistem akan masuk kemenu utama dan jika *username* dan *password* salah maka akan menampilkan pesan *username* atau *password* Salah dan kembali ke *form* login.

- 2) *Sequence Digram* Data Pegawai Tambah Pegawai (*Admin*) *Admin* mengakses beranda dan akan menampilkan beranda, kemudian *admin* memilih data pegawai dan menampilkan *form* menu untuk menambah data pegawai, lalu *admin* mengisi data pegawai dan menyimpan data pegawai ke *database*, lalu akan menampilkan pesan Sukses! Data Pegawai Berhasil Ditambahkan.
- 3) *Sequence Diagram* Data Pegawai Edit Pegawai (*Admin*) *Admin* mengakses beranda dan akan menampilkan beranda, kemudian *admin* memilih data pegawai dan menampilkan *form* menu untuk mengedit data pegawai, lalu *admin* mengedit data pegawai dan menyimpan data pegawai ke *database*, lalu akan menampilkan pesan Sukses! Data Pegawai Berhasil Diubah.
- 4) *Sequence Diagram* Data Pegawai Hapus Pegawai (*Admin*) *Admin* mengakses beranda dan akan menampilkan beranda, lalu admin memilih data pegawai, klik *icon* hapus dan akan menghapus data di *database*, dan akan menampilkan pesan Sukses! Data Pegawai Berhasil Dihapus.
- 5) *Sequence Diagram* Data Pegawai Detail Pegawai (*Admin*) *Admin* mengakses beranda dan akan menampilkan beranda, lalu admin memilih data pegawai, dan mengklik *icon detail* dan akan mengecek ke *database* lalu

akan menampilkan *detail* data pegawai.

- 6) *Sequence Diagram* Data User Tambah User (*Admin*) *Admin* mengakses beranda dan akan menampilkan beranda, kemudian pilih data user kemudian akan menampilkan *form* tambah data user, selanjutnya *admin* mengisi *username* dan *password* dan menyimpan ke *database*, jika berhasil disimpan maka akan menampilkan pesan Sukses! User Berhasil Ditambahkan.
	- 7) *Sequence Diagram* Data User Hapus User (*Admin*) *Admin* mengakses beranda dan akan menampilkan beranda, kemudian pilih data user dan akan menampilkan data *user*, lalu pilih *user* yang ingin dihapus, maka akan menghapus *user* yang ada di *database*, kemudian akan menampilkan pesan Sukses! User Berhasil Dihapus.
	- 8) *Sequence Diagram* Tambah Agenda Kegiatan Kepala Sekolah (*Admin*)

*Admin* mengakses beranda dan akan menampilkan beranda, kemudian *admin* memilih agenda kegiatan kepala sekolah dan menampilkan *form* menu untuk menambah agenda kegiatan, lalu *admin* mengisi agenda kegiatan dan menyimpan agenda ke *database*, lalu akan menampilkan pesan Sukses! Agenda Kegiatan Kepala Sekolah Berhasil Ditambahkan.

9) *Sequence Diagram* Edit Agenda Kegiatan Kepala Sekolah (*Admin*) *Admin* mengakses beranda dan akan menampilkan beranda, kemudian *admin* memilih agenda kegiatan kepala sekolah

dan menampilkan *form* menu untuk mengedit agenda kegiatan, lalu *admin* mengedit agenda kegiatan dan menyimpan agenda ke *database*, lalu akan menampilkan pesan Sukses! Agenda Kegiatan Kepala Sekolah Berhasil Diubah.

10) *Sequence Diagram* Hapus Agenda Kegiatan Kepala Sekolah (*Admin*)

*Admin* mengakses beranda dan akan menampilkan beranda, lalu *admin* memilih agenda kegiatan kepala sekolah, klik *icon* hapus dan akan menghapus data di *database*, dan akan menampilkan pesan Sukses! Agenda Kegiatan Kepala Sekolah Berhasil Dihapus.

- 11) *Sequence Diagram* Detail Agenda Kegiatan Kepala Sekolah (*Admin*) *Admin* mengakses beranda dan akan menampilkan beranda, lalu *admin* memilih agenda kegiatan kepala sekolah, dan mengklik *icon detail* dan akan mengecek ke *database* lalu akan menampilkan *detail* agenda kegiatan.
- 12) *Sequence Diagram* Tambah Agenda Kegiatan Guru dan Tenaga

Kependidikan (*Admin*)

*Admin* mengakses beranda dan akan menampilkan beranda, kemudian *admin* memilih agenda kegiatan guru dan tenaga kependidikan dan menampilkan *form* menu untuk menambah agenda kegiatan, lalu *admin* mengisi agenda kegiatan dan menyimpan agenda ke *database*, lalu akan menampilkan pesan Sukses! Agenda Kegiatan Guru dan Tenaga Kependidikan Berhasil Ditambahkan.

- 13) *Sequence Diagram* Edit Agenda Kegiatan Guru dan Tenaga Kependidikan (*Admin*) *Admin* mengakses beranda dan akan menampilkan beranda, kemudian *admin* memilih agenda kegiatan guru dan tenaga kependidikan dan menampilkan *form* menu untuk mengedit agenda kegiatan, lalu *admin* mengedit agenda kegiatan dan menyimpan agenda ke *database*, lalu akan menampilkan pesan Sukses! Agenda Kegiatan Guru dan Tenaga Kependidikan Berhasil Diubah.
- 14) Hapus Agenda Kegiatan Guru dan Tenaga Kependidikan (*Admin*) *Admin* mengakses beranda dan akan menampilkan beranda, lalu *admin* memilih agenda kegiatan guru dan tenaga kependidikan, klik *icon* hapus dan akan menghapus data di *database*, dan akan menampilkan pesan Sukses! Agenda Kegiatan Guru dan Tenaga Kependidikan Berhasil Dihapus.
- 15) *Sequence Diagram* Detail Agenda Kegiatan Guru dan Tenaga Kependidikan (*Admin*)
- 16) *Admin* mengakses beranda dan akan menampilkan beranda, lalu *admin* memilih agenda kegiatan guru dan tenaga kependidikan, dan mengklik *icon detail* dan akan mengecek ke *database* lalu akan menampilkan *detail* agenda kegiatan.
- 17) *Sequence Diagram* Tambah Informasi Rapat (*Admin*) *Admin* mengakses beranda dan akan menampilkan beranda, kemudian *admin* memilih informasi rapat dan menampilkan *form* menu untuk menambah informasi rapat, lalu admin mengisi informasi rapat dan menyimpan informasi rapat

ke *database*, lalu akan menampilkan pesan Sukses! Informasi Rapat Berhasil Ditambahkan.

- 18) *Sequence Diagram* Hapus Informasi Rapat (*Admin*) *Admin* mengakses beranda dan akan menampilkan beranda, lalu *admin* memilih Informasi Rapat, klik *icon* hapus dan akan menghapus data di *database*, dan akan menampilkan pesan Sukses! Informasi Rapat Berhasil Dihapus.
- 19) *Sequence Diagram* Detail Informasi Rapat (*Admin*) *Admin* mengakses beranda dan akan menampilkan beranda, lalu *admin* memilih informasi rapat, dan mengklik *icon detail* dan akan mengecek ke *database* lalu akan menampilkan *detail* agenda kegiatan.
- 20) Melihat Agenda (*User*)

*User* mengakses halaman utama, maka sistem akan menampilkan halaman utama, lalu *user* memilih *detail* dan sistem akan mengecek ke *database* dan akan menampilkan agenda kegiatan secara lebih lengkap.

21) *Sequence Diagram* Profil Sekolah (*User*)

> *User* mengakses halaman utama, maka akan menampilkan halaman utama, *user* memilih profil sekolah, maka akan menampilkan profil sekolah.

22) *Sequence Diagram* Data Pegawai (*User*)

*User* mengakses halaman utama, maka akan menampilkan halaman utama, *user* memilih data pegawai, maka sistem akan mengecek ke *database*, dan akan menampilkan data pegawai.

d. *Class Diagram*

Berikut adalah *class diagram* Sistem Informasi Sekolah Luar Biasa Negeri 1 Palangka Raya.

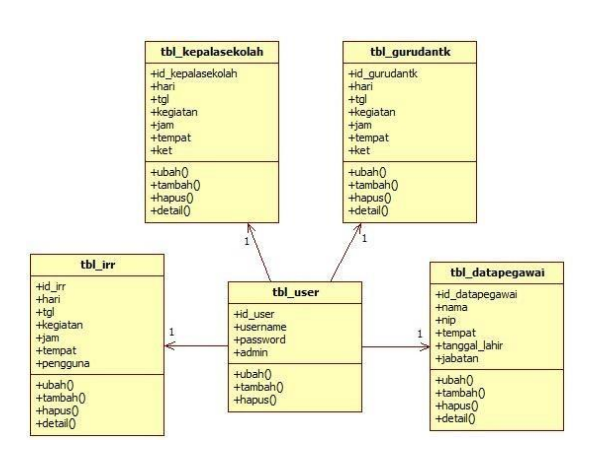

Gambar 3. *Class Diagram*

2. Hasil Implementasi Perancangan Sistem Implementasi sistem merupakan tahap dimana penulis akan menjelaskan bagaimana aplikasi yang telah dibuat bekerja sesuai yang diharapkan dapat berjalan dengan baik, meliputi uji coba sistem dan program dengan menggunakan *black box testing* sehingga dengan melakukan uji coba penulis dapat mengetahui kelemahan dan kelebihan sistem yang telah di buat.

Aplikasi ini dapat berjalan dengan ketentuan:

- 1) Perangkat laptop atau telepon genggam memiliki web browser dan terkoneksi kejaringan internet;
- 2) Pengguna telah terdaftar dalam aplikasi dan disetujui oleh admin;
- 3) Admin telah memasukan dan melalukan pembaharuan data atau informasi kedalam aplikasi.

*Black box testing* yang dilakukan meliputi beberapa pengujian yang dapat dikelompokan pada tabel 1.

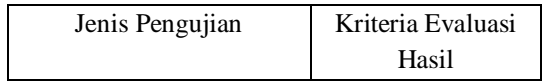

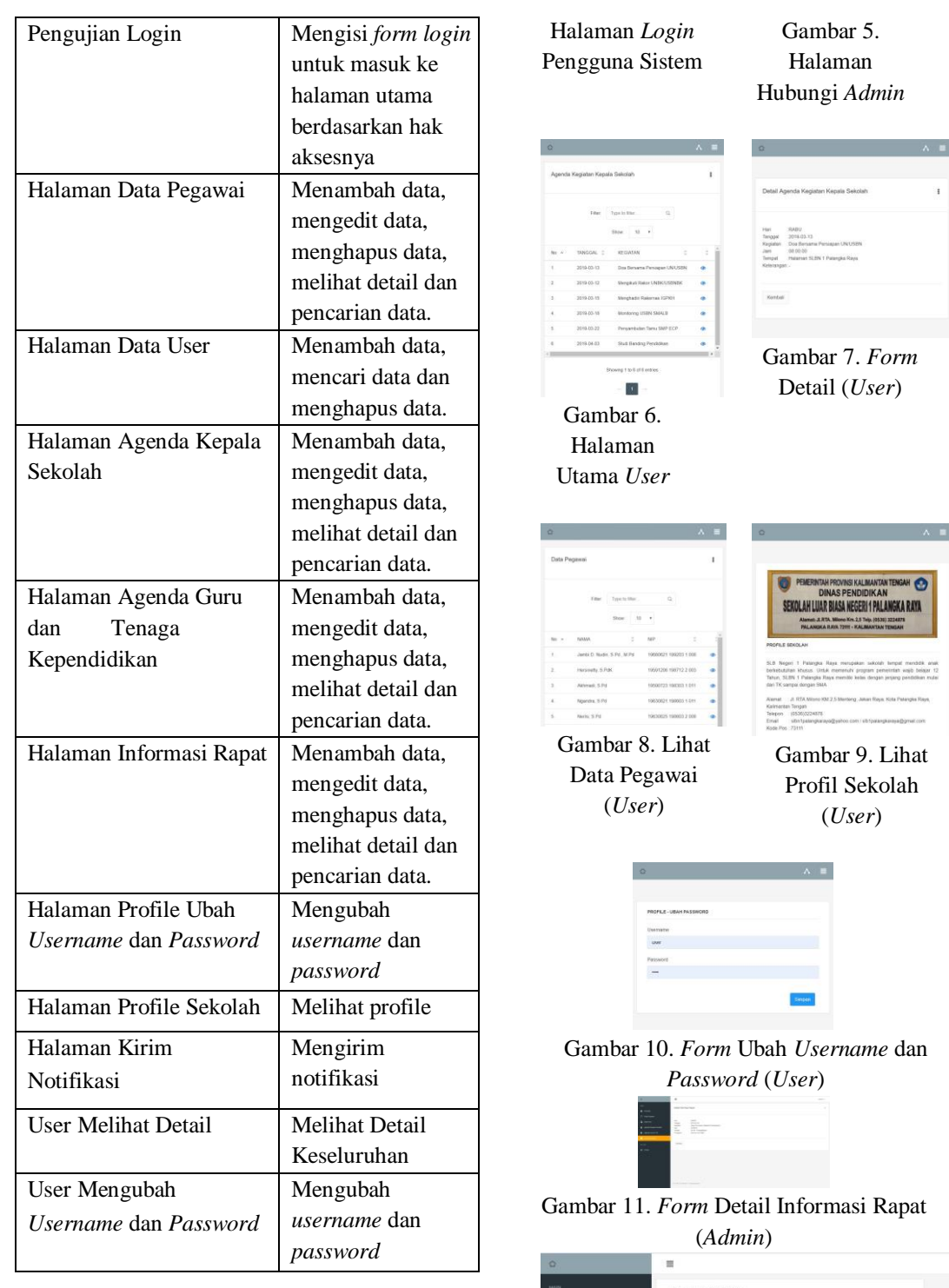

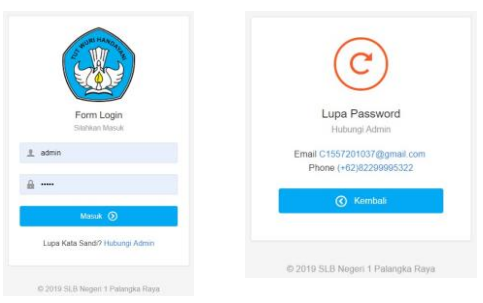

Gambar 4.

**2020**

Gambar 72. *Form* Ubah *Username* dan *Password* (*Admin*)

# **KESIMPULAN DAN SARAN**

### A. Kesimpulan

- 1. Implemetasi aplikasi pengelolaan informasi Sekolah Luar Biasa Negeri 1 Palangka Raya Berbasis Web Mobile ini dirancang dan di bangun dengan menggunakan pemrograman *PHP*, *HTML* dan *MySQL*.
- 2. Sistem ini dapat mengelola agenda kegiatan kepala sekolah, agenda kegiatan guru dan tenaga kependidikan dan informasi rapat.
- 3. Berdasarkan dari hasil uji coba dengan menggunakan metode *black box testing* dapat disimpulkan bahwa website yang dibangun telah sesuai dengan desain yang dibuat.

#### B. Saran

Adapun saran yang dapat berikan setelah proses pembuatan Sistem Informasi Sekolah Luar Biasa Negeri 1 Palangka Raya Berbasis Web Mobile ini, maka saran-saran untuk pengembangan selanjutnya adalah sebaiknya sistem sebagai berikut:

- 1. Pada penelitian selanjutnya diharapkan adanya pengembangan aplikasi *menjadi berbasis android*, sehingga dapat menjangkau semua sistem operasi yang digunakan oleh user.
- 2. Dalam pengembangan aplikasi kedepannya, diharapkan dapat menambahkan fitur notifikasi berupa *sms gateway*.
- 3. Dalam penggunaan aplikasi ini, diharapkan admin melakukan proses *back up* data secara rutin.

# **DAFTAR PUSTAKA**

Abdulloh R., 2015. *Web Programing is Easy*, PT Elex Media Komputindo, Jakarta. Abdurahman M., 2016. *Sistem Informasi Jadwal Perkuliahan Berbasis Web Mobile pada Politeknik Sains dan Teknologi Wiratama Maluku Utara*. Indonesian Journal on Networking and security – Volume 5 No 2 – Mei 2016. Djahir, Yulia., 2014. *Bahan Ajar Sistem Informasi Manajemen*. Deepublish. Jakarta. Erfan M., 2018. *BHC Book Series: Pemrograman WEB (PDO + MySQL)*, Diandra Kreatif, Yogyakarta. Kadir A., 2014. *Pengenalan Sistem Informasi*, ANDI, Yogyakarta. Karman J., dan Arifin, Z.A. 2018. Aplikasi Delivery Order Berbasis Web Mobile Pada Trotoar Steak, Jurnal Teknologi Informasi dan Komputer Politeknik Sekayu Vol.9 No.2:38. MADCOMS., 2016. *Pemrograman PHP dan MySQL untuk Pemula*, ANDI, Yogyakarta. Mahatmyo A., 2014. *Sistem Informasi Akuntansi Suatu Pengantar*, Deepublish, Jakarta. McLeod R., 2018. *Sistem Informasi Manajemen*, *Edisi 10*, Selemba Empat, Jakarta. Munawar., 2018. *Analisis Perancangan Sistem Berorientasi Objek dengan UML*, Informatika, Bandung. Purbadian Y., 2016. *Trik Cepat Membangun Aplikasi Berbasis Web dengan Framework CodeIgniter*, ANDI, Yogyakarta. Karman J., dan Arifin, Z.A. 2018. Aplikasi Delivery Order Berbasis Web Mobile Pada Trotoar Steak, Jurnal Teknologi Informasi dan Komputer Politeknik Sekayu Vol.9 No.2:38. MADCOMS., 2016. *Pemrograman PHP dan MySQL untuk Pemula*, ANDI, Yogyakarta. Mahatmyo A., 2014. *Sistem Informasi Akuntansi Suatu Pengantar*, Deepublish, Jakarta.

McLeod R., 2018. *Sistem Informasi* 

*Manajemen*, *Edisi 10*, Selemba Empat, Jakarta.

Munawar., 2018. *Analisis Perancangan Sistem Berorientasi Objek dengan UML*, Informatika, Bandung. Purbadian Y., 2016. *Trik Cepat Membangun Aplikasi Berbasis Web dengan* 

*Framework CodeIgniter*, ANDI, Yogyakarta.

Putra N., 2011. *Research and Development*, PT.

Raja Grafindo Persada, Jakarta.

Shalahuddin, dan Rosa. 2016. *Rekayasa Perangkat Lunak Terstruktur dan Berorientasi Objek*, Informatika, Bandung.

Sugiyono, 2013. *Metode Penelitian Kuantitatif*, *Kualitatif*, *dan R&D*, ALFABETA, Bandung.

Sugiyono, P.D., 2015. *Metode Penelitian Pendidikan*, ALFABETA, Bandung. Sutabri T, 2016. *Analisis Sistem Informasi*, CV. Andi Offset, Yogyakarta. Triandini, dan Suardika. 2012. *Step by Step Desain Proyek Menggunakan UML*, ANDI, Yogyakarta. Wahana Komputer. 2012. *Belajar Javascript Menggunakan JQuery*, ANDI, Yogyakarta. Wahyono, 2015. *Konsep Sistem Informasi*, Graha Ilmu, Yogyakarta.